# ASA 8.X:允許使用者應用程式在重新建立L2L VPN隧道時運行

## 目錄

[簡介](#page-0-0) [必要條件](#page-0-1) [需求](#page-0-2) [採用元件](#page-0-3) [慣例](#page-1-0) [設定](#page-1-1) [網路圖表](#page-1-2) [此功能相容性詳細資訊](#page-1-3) [組態](#page-2-0) [啟用此功能](#page-4-0) [驗證](#page-4-1) [疑難排解](#page-5-0) [將IKE生存期值設定為零](#page-5-1) [通道捨棄時的錯誤訊息](#page-5-2) [此功能與reclassify-vpn選項的不同之處](#page-5-3) [相關資訊](#page-5-4)

# <span id="page-0-0"></span>簡介

本文檔提供有關持續IPSec隧道流功能以及如何在VPN隧道中斷時保留TCP流的資訊。

# <span id="page-0-1"></span>必要條件

### <span id="page-0-2"></span>需求

本文檔的讀者應該對VPN的工作方式有基本的瞭解。請參閱以下文件以瞭解更多資訊:

- [L2L VPN配置示例](//www.cisco.com/en/US/docs/security/asa/asa82/configuration/guide/site2sit.html)
- [含ASA的L2L VPN](//www.cisco.com/en/US/products/ps6120/prod_configuration_examples_list.html#anchor11)

### <span id="page-0-3"></span>採用元件

本檔案中的資訊是根據版本8.2和更新版本的思科調適型安全裝置(ASA)。

本文中的資訊是根據特定實驗室環境內的裝置所建立。文中使用到的所有裝置皆從已清除(預設 )的組態來啟動。如果您的網路正在作用,請確保您已瞭解任何指令可能造成的影響。

<span id="page-1-0"></span>請參閱[思科技術提示慣例以瞭解更多有關文件慣例的資訊。](/content/en/us/support/docs/dial-access/asynchronous-connections/17016-techtip-conventions.html)

## <span id="page-1-1"></span>設定

如網路圖所示,分支機構(BO)通過站點到站點VPN連線到總部(HO)。假設分支機構的終端使用者嘗 試從總部所在的伺服器下載大檔案。下載持續數小時。檔案傳輸工作正常,直到VPN工作正常。但 是,當VPN中斷時,檔案傳輸掛起,使用者必須在建立隧道後從頭開始重新發起檔案傳輸請求。

#### <span id="page-1-2"></span>網路圖表

本檔案會使用以下網路設定:

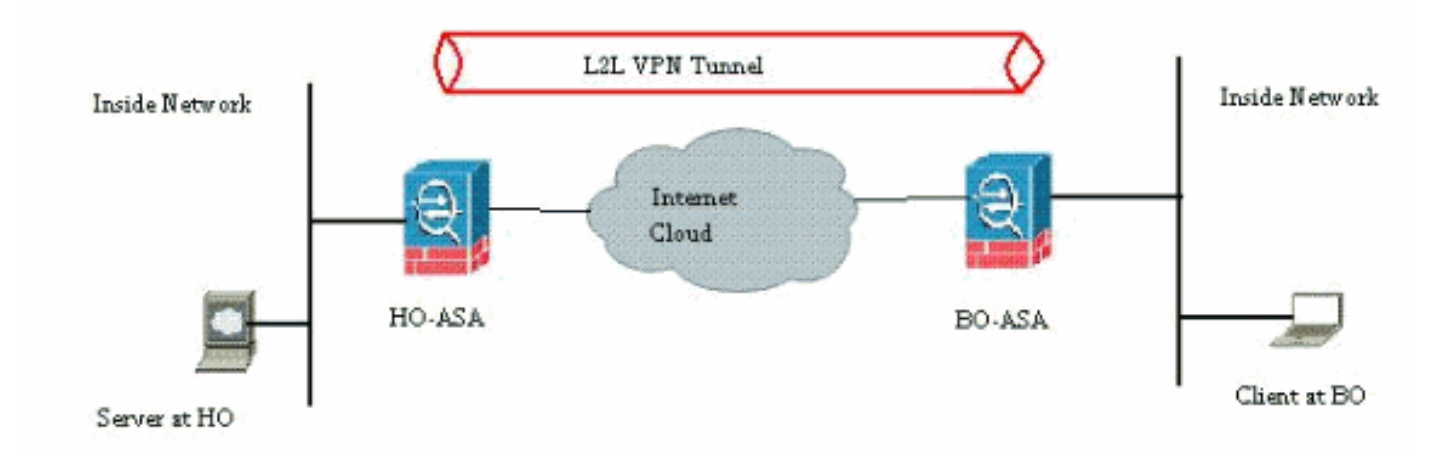

之所以會出現此問題,是因為ASA工作方式的內建功能。ASA監控通過它的每個連線,並根據應用 檢查功能在其狀態表中維護一個條目。通過VPN的加密流量詳細資訊以安全關聯(SA)資料庫的形式 維護。對於本文檔的情況,它維護兩個不同的流量。一個是VPN網關之間的加密流量,另一個是總 部伺服器和分支機構終端使用者之間的流量。當VPN終止時,此特定SA的流詳細資訊將被刪除。但 是,ASA為此TCP連線維護的狀態表項因沒有活動而失效,從而阻礙了下載。這意味著在使用者應 用程式終止時,ASA仍會保留該特定流的TCP連線。但是,在TCP空閒計時器過期後,TCP連線將 丟失,並最終超時。

通過引入名為持久IPSec隧道流的功能解決了此問題。在Cisco ASA中整合了一個新命令,用於在 VPN隧道重新協商時保留狀態表資訊。命令如下所示:

**sysopt connection preserve-vpn-flows**

預設情況下,此命令處於禁用狀態。通過啟用此功能,Cisco ASA將在L2L VPN從中斷中恢復並重 新建立隧道時維護TCP狀態表資訊。

在此案例中,此命令必須在通道的兩端啟用。如果另一端是非思科裝置,則在Cisco ASA上啟用此 命令就足夠了。如果當隧道處於活動狀態時啟用該命令,則必須清除並重新建立隧道,此命令才能 生效。有關清除和重新建立通道的更多詳細資訊,請參閱[清除安全關聯](/content/en/us/support/docs/security/asa-5500-x-series-next-generation-firewalls/81824-common-ipsec-trouble.html)。

### <span id="page-1-3"></span>此功能相容性詳細資訊

此功能已在Cisco ASA軟體8.0.4版及更高版本中引入。只有以下型別的VPN才支援此操作:

● LAN到LAN通道

• 網路擴充模式(NEM)下的遠端存取通道

以下型別的VPN不支援此功能:

• 客戶端模式下的IPSec遠端訪問隧道

● AnyConnect或SSL VPN隧道

以下平台上不存在此功能:

- Cisco PIX軟體版本6.0
- Cisco VPN集中器
- Cisco IOS®平台

啟用此功能不會對ASA的內部CPU處理造成任何額外過載,因為它將保持隧道啟動時裝置具有的 TCP連線。

注意:此命令僅適用於TCP連線。它對UDP流量沒有任何影響。UDP連線將根據配置的超時時間超 時。

#### <span id="page-2-0"></span>組態

註:使用[Command Lookup Tool\(](//tools.cisco.com/Support/CLILookup/cltSearchAction.do)僅[供已](//tools.cisco.com/RPF/register/register.do)註冊客戶使用)可獲取本節中使用的命令的詳細資訊。

本節提供用於設定本文件中所述功能的資訊。

本檔案會使用以下設定:

 $\cdot$  CiscoASA

以下是VPN隧道一端的Cisco ASA防火牆的運行配置輸出示例:

```
CiscoASA
ASA Version 8.2(1)
!
hostname CiscoASA
domain-name example.com
enable password <removed>
passwd <removed>
names
!
interface Ethernet0/0
 speed 100
 duplex full
 nameif outside
  security-level 0
 ip address 209.165.201.2 255.255.255.248
!
interface Ethernet0/1
 nameif inside
 security-level 100
 ip address 10.224.9.5 255.255.255.0
!
interface Ethernet0/2
 shutdown
```

```
 no nameif
 no security-level
 no ip address
!
!
interface Management0/0
 nameif management
 security-level 100
 ip address 10.224.14.10 255.255.255.0
!
boot system disk0:/asa822-k8.bin
ftp mode passive
!---Output Suppressed ! access-list test extended
permit ip 10.224.228.0 255.255.255.128 any access-list
test extended permit ip 10.224.52.0 255.255.255.128 any
access-list 100 extended permit ip 10.224.228.0
255.255.255.128 any access-list 100 extended permit ip
10.224.52.0 255.255.255.128 any access-list
inside_access_out extended permit ip any 10.224.228.0
255.255.255.1 ! !---Output Suppressed global (outside) 1
interface nat (inside) 0 access-list test nat (inside) 1
10.224.10.0 255.255.255.0 ! !---Output Suppressed route
inside 10.0.0.0 255.0.0.0 10.224.9.1 1 route outside
0.0.0.0 255.255.255.255 209.165.201.1 1 timeout xlate
3:00:00 timeout conn 1:00:00 half-closed 0:10:00 udp
0:02:00 icmp 0:00:02 timeout sunrpc 0:10:00 h323 0:05:00
h225 1:00:00 mgcp 0:05:00 mgcp-pat 0:05:00 timeout sip
0:30:00 sip_media 0:02:00 sip-invite 0:03:00 sip-
disconnect 0:02:00 timeout sip-provisional-media 0:02:00
uauth 0:05:00 absolute timeout tcp-proxy-reassembly
0:01:00 dynamic-access-policy-record DfltAccessPolicy !
!---Output Suppressed http server idle-timeout 40 http
10.224.3.0 255.255.255.0 management http 0.0.0.0 0.0.0.0
inside ! snmp-server enable traps snmp authentication
linkup linkdown coldstart ! !--- To preserve and resume
stateful (TCP) tunneled IPsec LAN-to-LAN traffic within
the timeout period after the tunnel drops and recovers.
sysopt connection preserve-vpn-flows
service resetoutside
!
crypto ipsec transform-set ESP-AES-256-MD5 esp-aes-256
esp-md5-hmac
crypto ipsec transform-set testSET esp-3des esp-md5-hmac
crypto map map1 5 match address 100
crypto map map1 5 set peer 209.165.200.10
crypto map map1 5 set transform-set testSET
crypto map map1 interface outside
crypto isakmp enable outside
crypto isakmp policy 5
 authentication pre-share
 encryption 3des
 hash sha
 group 2
 lifetime 86400
crypto isakmp policy 10
 authentication pre-share
 encryption des
 hash sha
 group 2
 lifetime 86400
!---Output Suppressed ! telnet timeout 5 ssh timeout 5
console timeout 0 threat-detection basic-threat threat-
detection statistics access-list ! !---Output Suppressed
! tunnel-group 209.165.200.10 type ipsec-l2l tunnel-
```
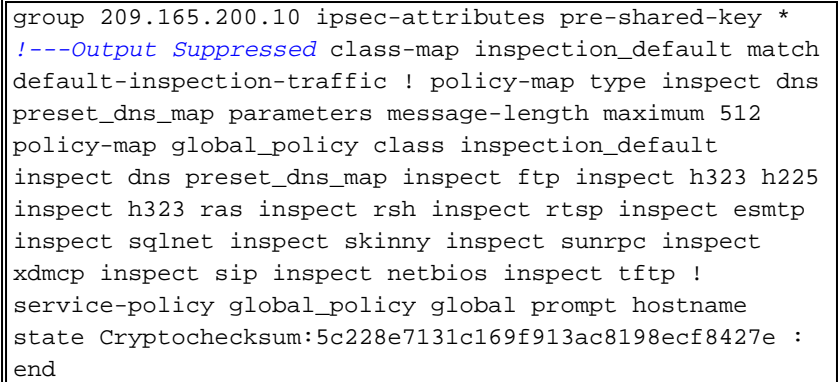

### <span id="page-4-0"></span>啟用此功能

預設情況下,此功能被禁用。可通過在ASA的CLI上使用以下命令啟用此功能:

CiscoASA(config)#**sysopt connection preserve-vpn-flows**

可以使用以下命令檢視此問題:

```
CiscoASA(config)#show run all sysopt
no sysopt connection timewait
sysopt connection tcpmss 1380
sysopt connection tcpmss minimum 0
sysopt connection permit-vpn
sysopt connection reclassify-vpn
sysopt connection preserve-vpn-flows
no sysopt nodnsalias inbound
no sysopt nodnsalias outbound
no sysopt radius ignore-secret
no sysopt noproxyarp outside
使用ASDM時,可通過以下路徑啟用此功能:
```
Configuration > Remote Access VPN > Network(Client)Access > Advanced > IPsec > System Options。

然後,選中Preserve stateful VPN flows when the tunnel drops for Network Extension Mode(NEM)選項。

# <span id="page-4-1"></span>驗證

使用本節內容,確認您的組態是否正常運作。

[輸出直譯器工具](https://www.cisco.com/cgi-bin/Support/OutputInterpreter/home.pl)(僅供[已註冊客](//tools.cisco.com/RPF/register/register.do)戶使用)(OIT)支援某些show命令。使用OIT檢視show命令輸出的分析  $\sim$ 

• show asp table vpn-context detail — 顯示加速安全路徑的VPN上下文內容,可幫助您對問題進 行故障排除。以下是啟用持續IPSec隧道流功能時show asp table vpn-context命令的輸出示例 。請注意,它包含特定**的PRESERVE**標誌。

CiscoASA(config)#**show asp table vpn-context** VPN CTX=0x0005FF54, Ptr=0x6DE62DA0, DECR+ESP+**PRESERVE**, UP, pk=0000000000, rk=0000000000,  $qc=0$ 

VPN CTX=0x0005B234, Ptr=0x6DE635E0, ENCR+ESP+**PRESERVE**, UP, pk=0000000000, rk=0000000000,  $\alpha$   $\alpha$  = 0

# <span id="page-5-0"></span>疑難排解

在本節中,提供了一些避免隧道擺動的解決方法。還詳細說明了解決方案的優缺點。

#### <span id="page-5-1"></span>將IKE生存期值設定為零

您可以通過將IKE生存期值保持為零來使VPN隧道保持無止境的存活時間,但不能重新協商。有關 SA的資訊由VPN對等體保留,直到生存期到期。通過將值指定為零,您可以使此IKE會話永久持續 下去。通過此步驟,可以避免重新鍵入隧道期間出現間歇性流量斷開問題。可以使用以下命令來完 成此操作:

CiscoASA(config)#**crypto isakmp policy 50 lifetime 0**

但是,這在損害VPN隧道的安全級別方面有一個特定的缺點。在指定的時間間隔內重新鍵入IKE會 話可以為VPN隧道提供更高的安全性,因為每次都修改了加密金鑰,並且任何入侵者都難以解碼資 訊。

注意:禁用IKE生存期並不意味著隧道完全不重新生成金鑰。但是,IPSec SA仍將在指定的時間間 隔重新生成金鑰,因為不能將該時間間隔設定為零。IPSec SA允許的最小生存時間值為120秒,最 大生存時間值為214783647秒。有關此問題的詳細資訊,請參[閱IPSec SA生存期](//www.cisco.com/en/US/docs/security/asa/asa82/command/reference/c5.html#wp2235708)。

#### <span id="page-5-2"></span>通道捨棄時的錯誤訊息

當配置中未使用此功能時,當VPN隧道中斷時,Cisco ASA會返回此日誌消息:

%ASA-6-302014:outside:XX.XX.XX.XX/80inside:10.0.0.100/1135 duration 0:00:36 bytesTCP57983,53947

您可以看到,原因是通道已被拆除。

注意:必須啟用6級日誌記錄才能看到此消息。

### <span id="page-5-3"></span>此功能與reclassify-vpn選項的不同之處

隧道退回時使用[preserve-vpn-flow](//www.cisco.com/en/US/docs/security/asa/asa82/command/reference/s8.html#wp1489745)選項。這允許先前的TCP流量保持開啟狀態,因此當通道恢復時 ,可以使用相同的流量。

使用sysopt connection reclassify-vpn命令時,它會清除與隧道流量相關的任何先前流量,並對通過 隧道的流量進行分類。如果已建立與VPN無關的TCP流,則會使用reclassify-vpn選項。這會造成建 立VPN後流量不通過通道的情況。有關此問題的詳細資訊,請參閱[sysopt reclassify-vpn。](//www.cisco.com/en/US/docs/security/asa/asa82/command/reference/s8.html#wp1517491)

## <span id="page-5-4"></span>相關資訊

- [使用ASA的站點到站點VPN\(L2L\)](//www.cisco.com/en/US/products/ps6120/prod_configuration_examples_list.html#anchor11?referring_site=bodynav)
- [Cisco ASA文檔頁面](//www.cisco.com/en/US/products/ps6120/tsd_products_support_series_home.html?referring_site=bodynav)
- [技術支援與文件 Cisco Systems](//www.cisco.com/en/US/support/index.html?referring_site=bodynav)